digitalWrite  $(R,$  $\frac{digitallWrite(R,)}{digitallWrite(GG)}$ digitalWrite (GC  $t$ -ruch = millis(  $\frac{m_{11}}{m_{21}}$   $\frac{m_{11}}{m_{31}}$ 

 $35,00$ 

 $3100$ 

0.80

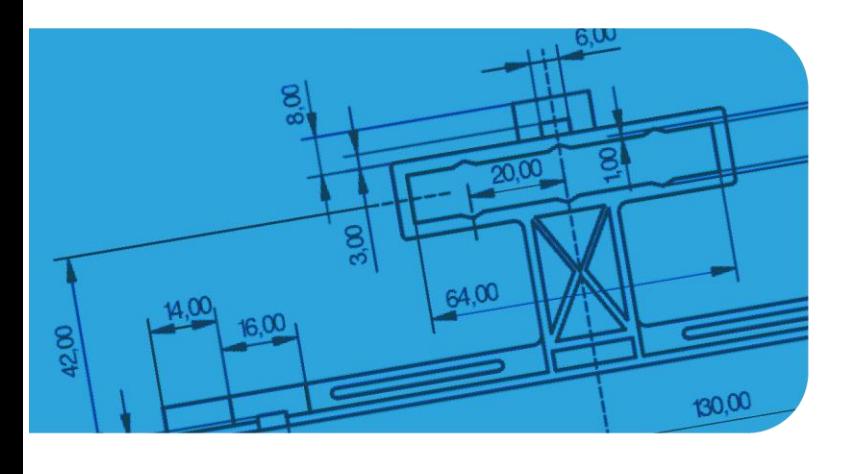

*Wojciech Kolarz*

# **PROJEKT POTENCJOMETR LED SERWO**

MODELOWANIE 3D<br>PROGRAMOWANIE<br>PODSTAWY ELEKTRONIKI

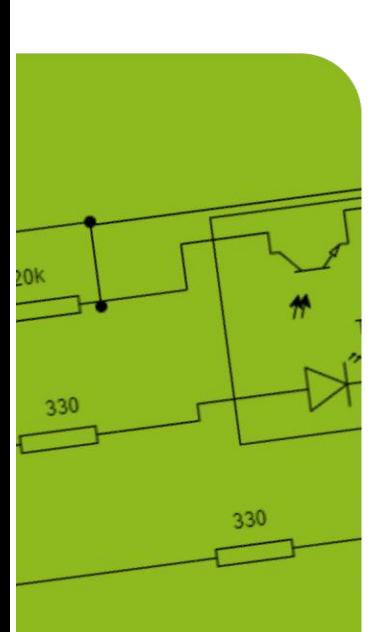

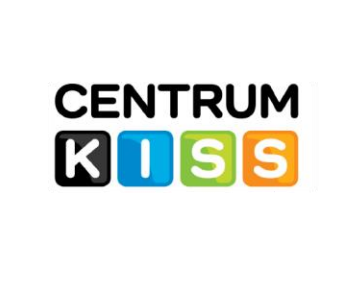

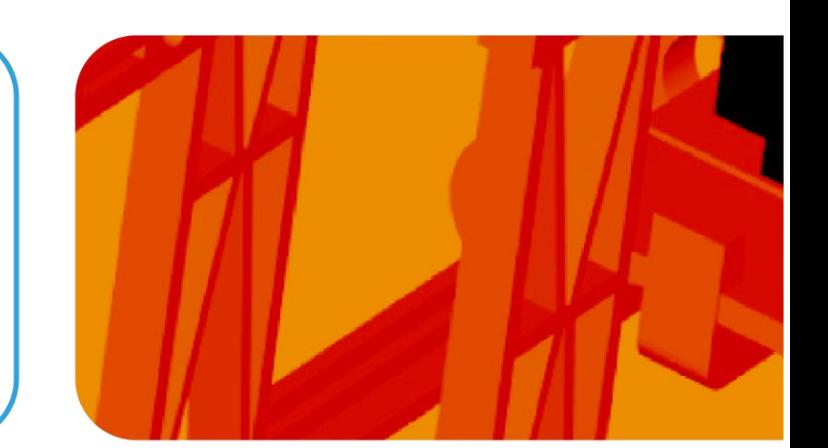

## **Informacje uzupełniające do materiału filmowego.**

#### **Elementy i materiały użyte do konstrukcji urządzenia:**

- Elementy drukowane: filament PLA, standardowe ustawienia wydruku, wypełnienie dowolne (zastosowane w zaprezentowanym urządzeniu: 10%).
- Diody LED standardowe czerwone i niebieskie 5mm.
- Rezystory:
	- $\Omega$  470  $\Omega$  3 szt.
	- $\circ$  100  $\Omega$  2 szt.
- Kondensatory: 100nF 3 szt.
- Potencjometry:
	- o 10 k $\Omega$  liniowy, obrotowy, średnica zewnętrzna 17 mm 1 szt.
	- $\circ$  10 k $\Omega$  logarytmiczny, obrotowy, średnica zewnętrzna 17 mm 2 szt.
- Arduino UNO R3.
- Serwomenchanizm modelarski SG-90.
- Wkręty dostępne w komplecie z serwem, wkręty (2-3 mm) np. wkręty do drewna.
- Przewody, drut miedziany, klej na gorąco, koszulki termokurczliwe.

## **Schemat urządzenia.**

Elementy można podłączyć do innych, niż przedstawione w opisie, pinów Arduino. Trzeba pamiętać tylko o tym, aby diody D4 i D5 podłączone były do pinów obsługujących PWM (piny te oznaczone

są znakiem **~**).

Serwomechanizm może być podłączony do dowolnego pniu. *UWAGA: użycie biblioteki serwa wyłącza obsługę PWM na pinach 9 i 10*.

Rezystory dobrane są do rodzaju typowych diod LED – D1, D2, D3 – czerwone D3, D4 – niebieskie. W przypadku zastosowania diod LED o innych kolorach, należy dobrać inne wartości rezystancji zastosowanych rezystorów.

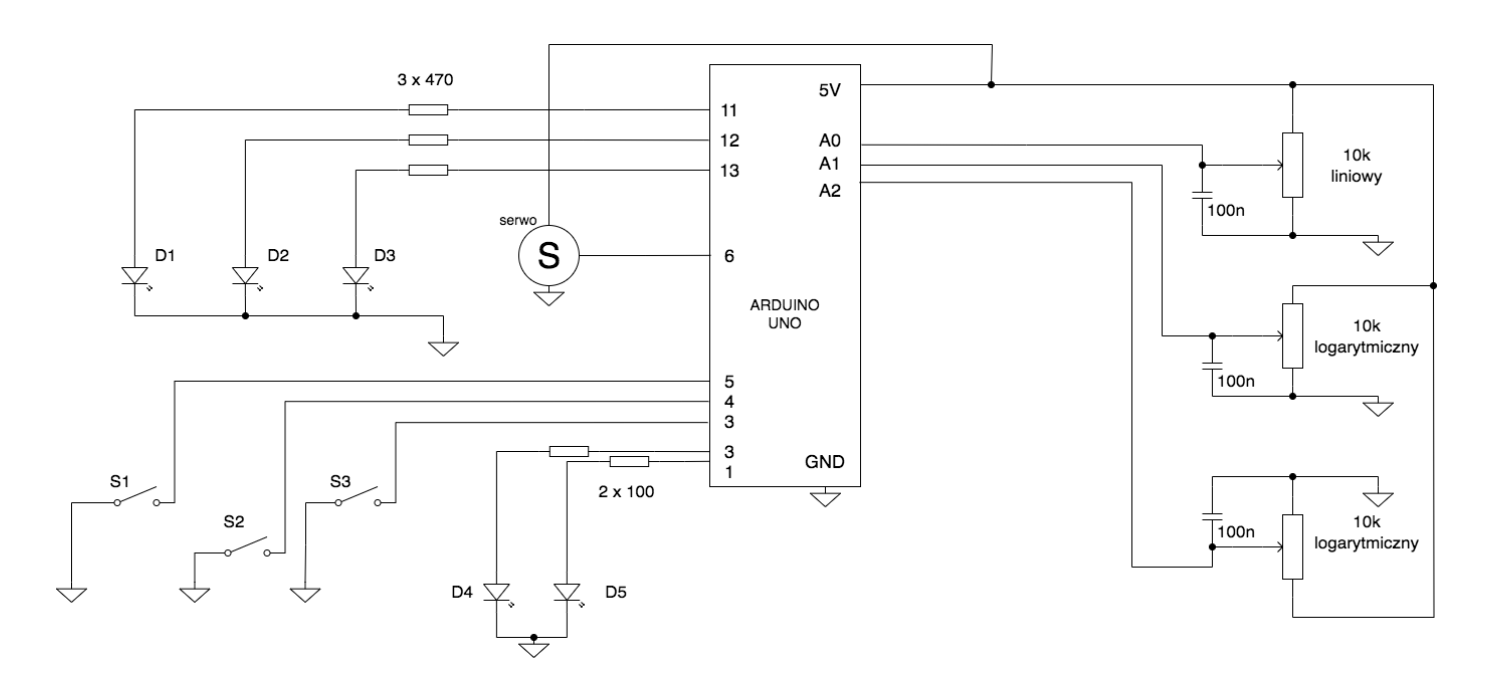

## **Montaż urządzenia.**

Załączone pliki .**stl** umożliwiają wydrukowanie podstawowych elementów urządzenia. Można samodzielnie zaprojektować własną postać niezbędnych elementów.

W urządzeniu zostały użyte typowe, dostępne na rynku pokrętła potencjometrów. Pokrętła można również wydrukować (w internecie dostępne są darmowe pliki .stl). Korzystając z załączonych plików, montaż należy wykonać w kolejności przedstawionej poniżej. Wskaźnik serwa został wykonany z kolorowej tektury, przyklejonej do orczyka serwa. Na pokrywę górną nałożona została podziałka (wydrukowana na zwykłym papierze + warstwa cienkiej folii – te elementy można wykonać indywidualnie wg. własnego pomysłu).

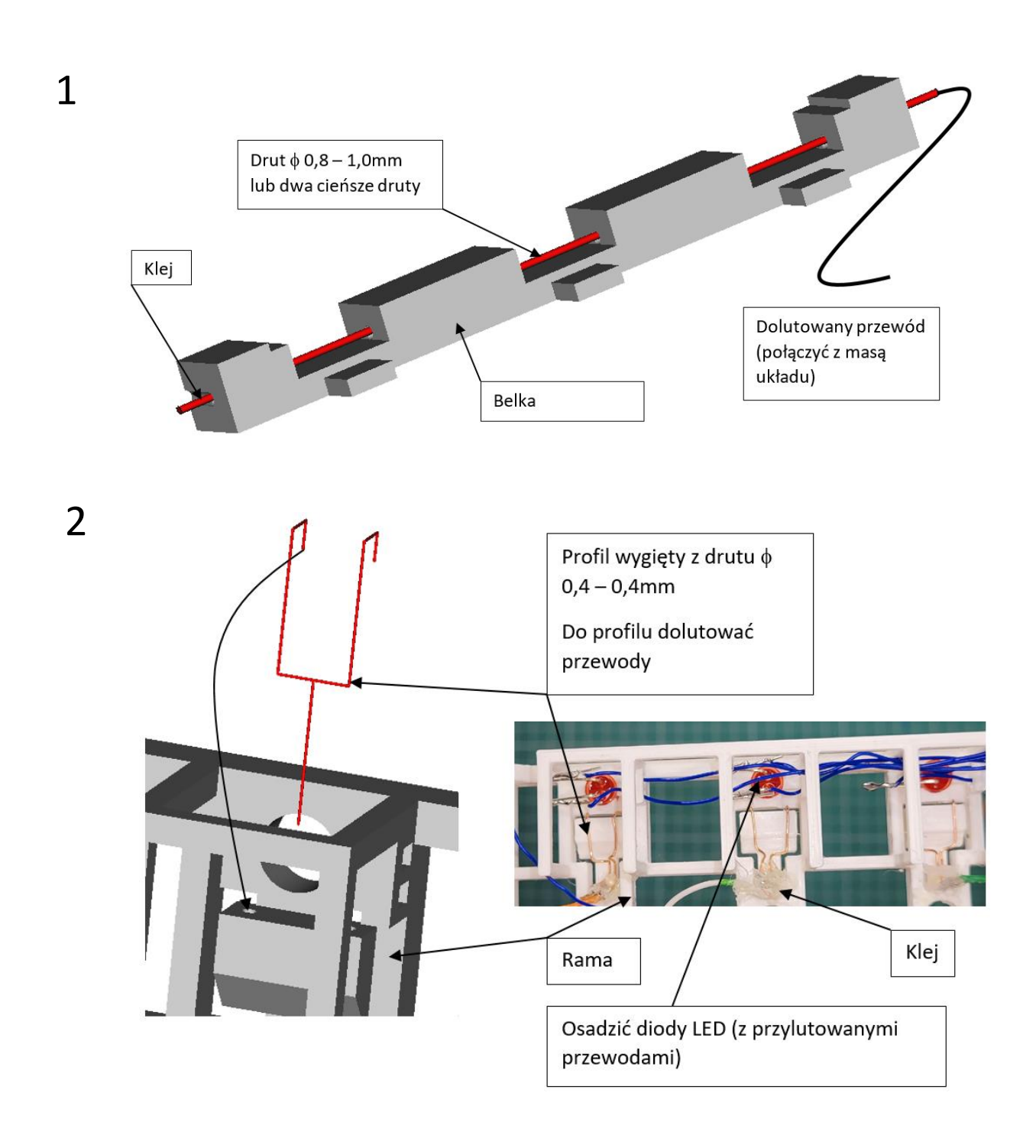

## POTENCJOMETR, LED, SERWO

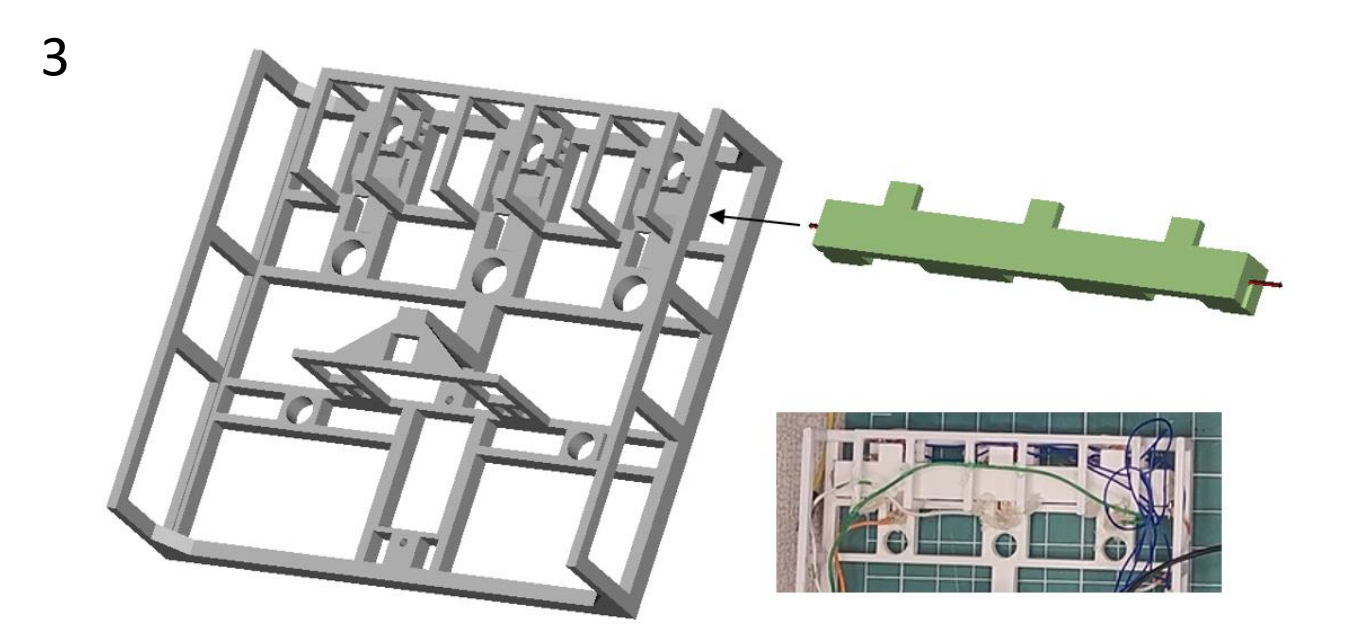

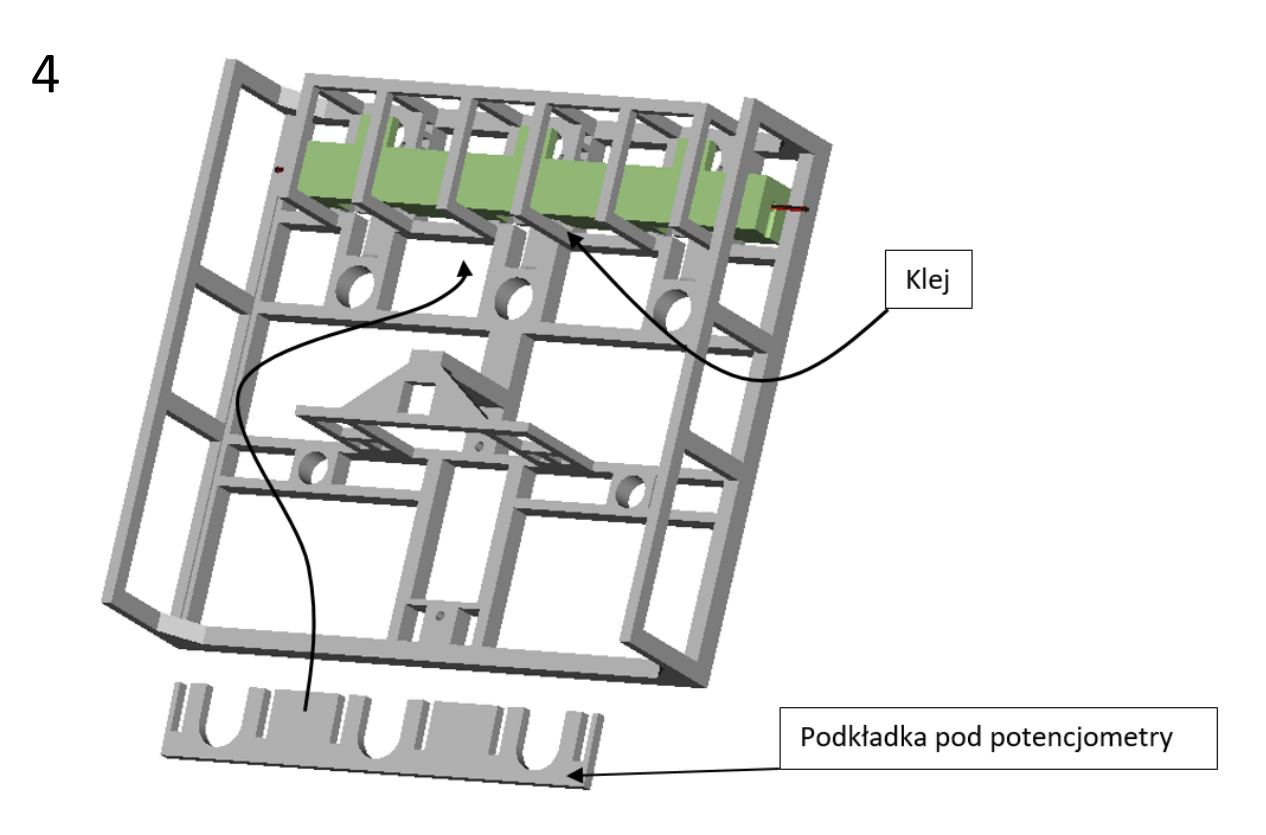

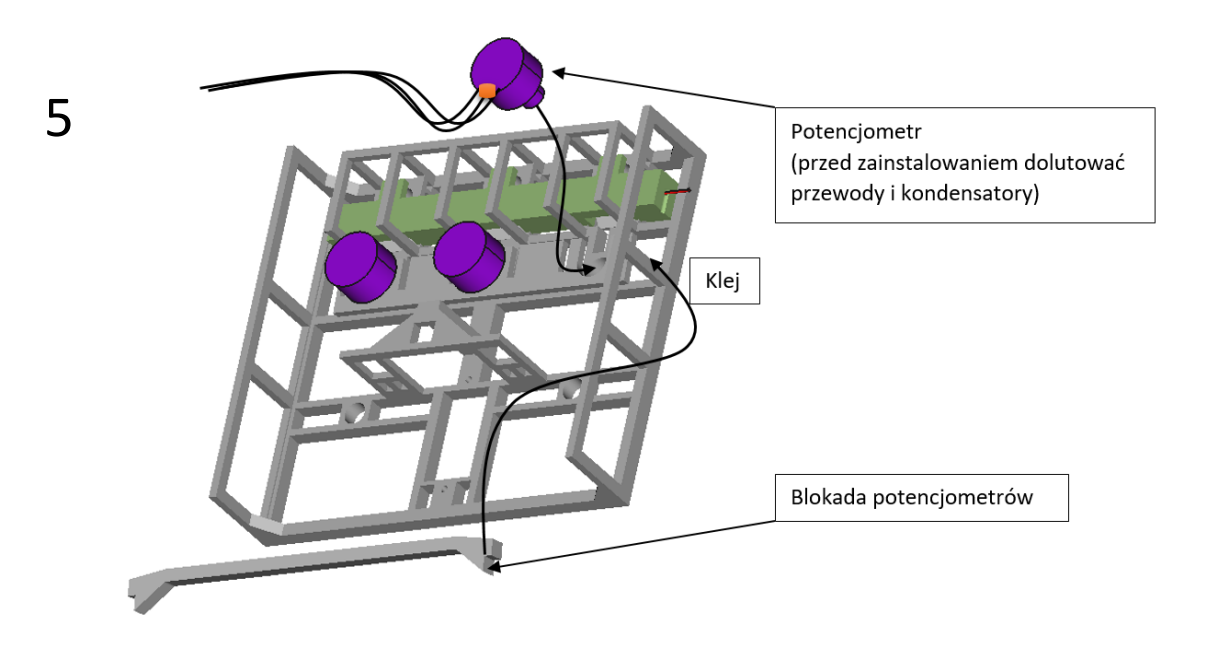

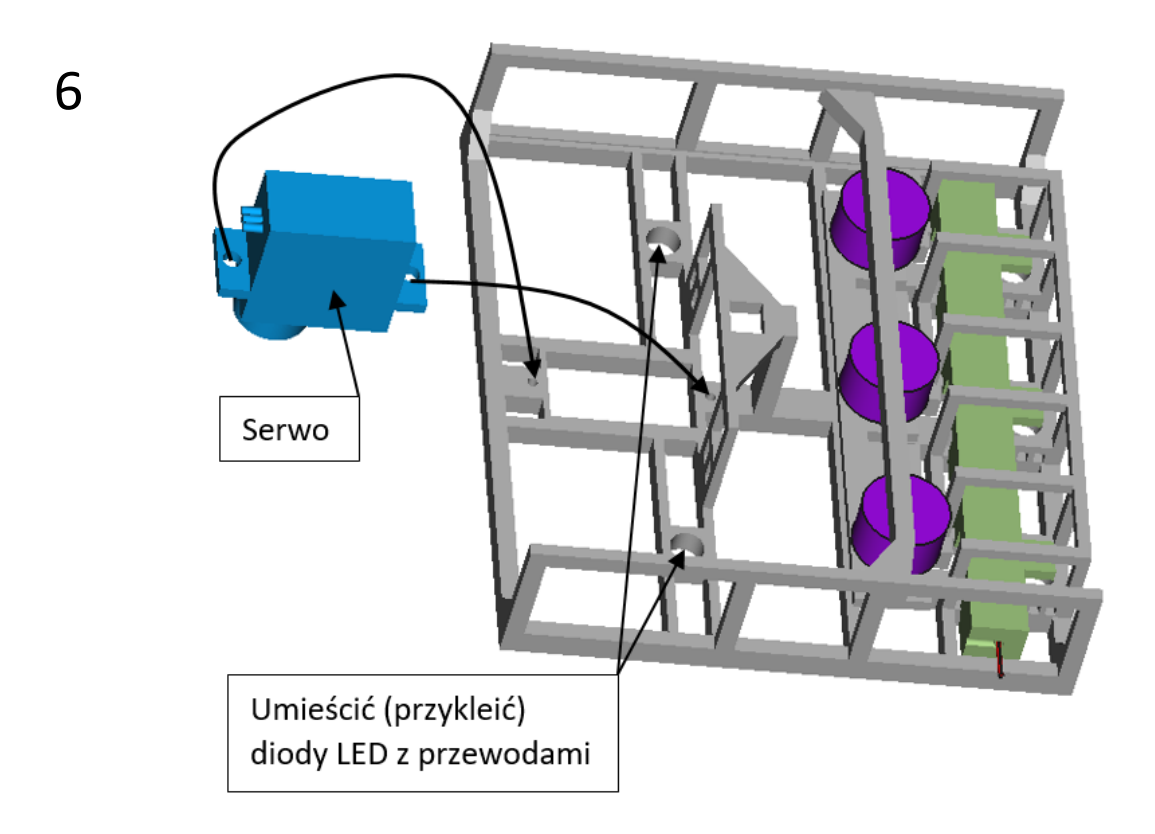

## POTENCJOMETR, LED, SERWO

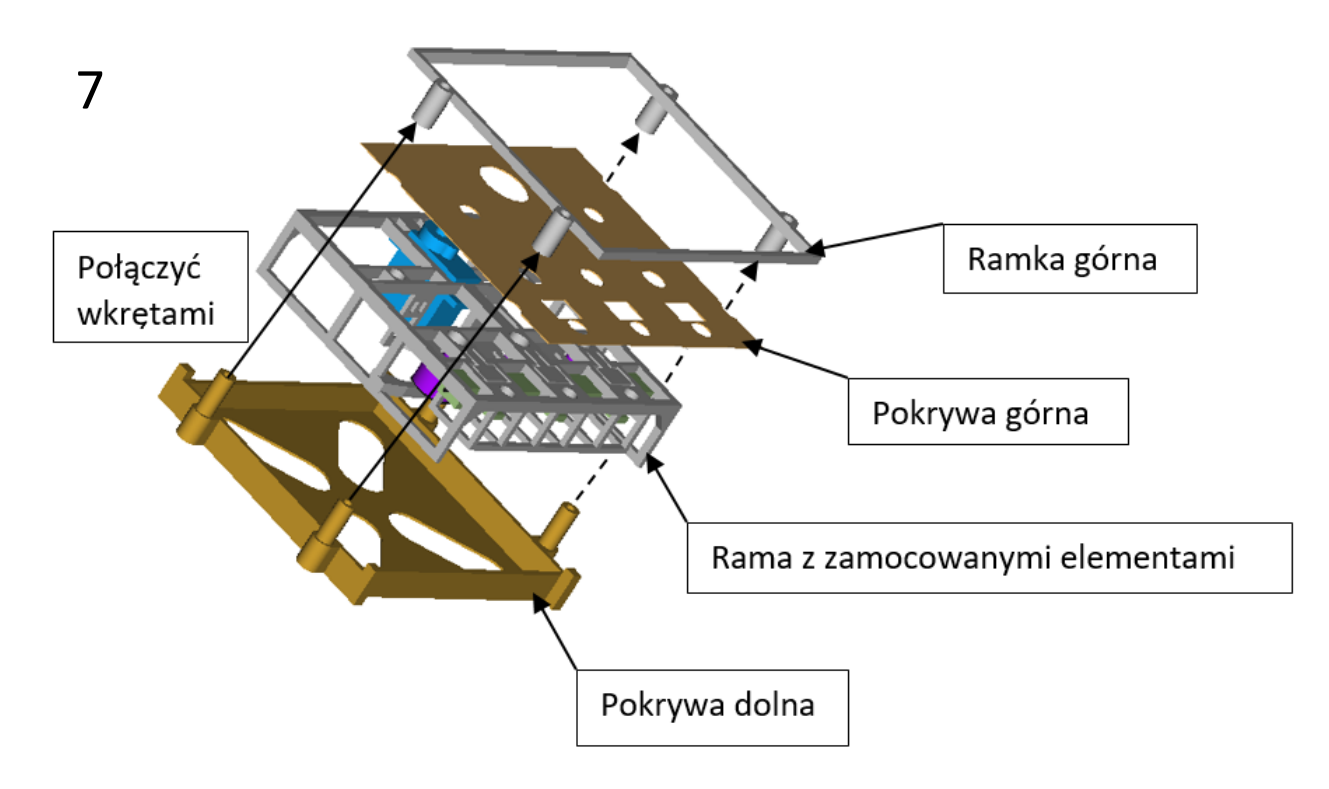

## **Uwagi do montażu.**

- 1. Kondensatory filtrujące można dolutować bezpośrednio przy potencjometrach, jednak lepiej będą spełniały swoją funkcję, jak przylutowane będą jak najbliżej pinów Arduino.
- 2. Wszystkie miejsca lutowane należy zaizolować np. stosując koszulki termokurczliwe lub w dowolny inny sposób.
- 3. Po wydruku może być konieczne delikatne przeszlifowanie pilnikiem niektórych elementów przed ostatecznym montażem (sklejeniem) sprawdź pasowanie elementów.
- 4. Sprawdź rzeczywisty kąt obrotu serwa (czy ma on pełne 180°), ewentualnie uwzględnij to w podziałce umieszczonej na pokrywie górnej (załączony plik do wydrukowania podziałki został przygotowany przy założeniu, że serwo posiada możliwość obrotu o 180°).

## **Pogram**

- 1. #include <Servo.h>
- 2. // definicje nazw pinów włączników
- 3. #define S1 2
- 4. #define S2 3
- 5. #define S3 4
- 6. // definicje nazw pinów diod sygnalizujących stan pracy
- 7. #define D1 11
- 8. #define D2 12
- 9. #define D3 13
- 10. // definicje nazw pinów diod o regulowanym natężeniu światła
- 11. #define D4 5
- 12. #define D5 6
- 13. // definicje nazw pinów potencjometrów
- 14. #define P1 A0
- 15. #define P2 A1
- 16. #define P3 A2
- 17. int sekcja = 0; // numer wybranej sekcji (potencjometr logarytmiczny/linowy)
- 18. int pwm = 0; //aktualna wartość PWM
- 19. int  $p = 0$ ; // wartość odczytana z potencjometru
- 20. int pozycja; // pozycja ustawienia serwa
- 21. Servo serwomechanizm;
- 45. void loop() {
- 46. if (not(digitalRead(S1))) sekcja = 1;
- 47. if (not(digitalRead(S2))) sekcja = 2;
- 48. if (not(digitalRead(S3))) sekcja = 3;
- 49. switch (sekcja){
- 50. case 1:
- 51.  $p =$  analogRead(P1);
- 52. digitalWrite(D1,HIGH);
- 53. digitalWrite(D2, LOW);
- 54. digitalWrite(D3, LOW);
- 55. break;
- 56. case 2:
- 57.  $p =$ analogRead(P2);
- 58. digitalWrite(D1,LOW);
- 59. digitalWrite(D2, HIGH);
- 60. digitalWrite(D3, LOW);
- 22. void setup() {
- 23. serwomechanizm.attach(1);
- 24. pinMode(S1, INPUT\_PULLUP);
- 25. pinMode(S2, INPUT\_PULLUP);
- 26. pinMode(S3, INPUT\_PULLUP);
- 27. pinMode(D1, OUTPUT);
- 28. pinMode(D2, OUTPUT);
- 29. pinMode(D3, OUTPUT);
- 30. pinMode(D4, OUTPUT);
- 31. pinMode(D5, OUTPUT);
- 32. //sygnalizacja uruchomienia urządzenia
- 33. digitalWrite(D1,HIGH);
- 34. delay(500);
- 35. digitalWrite(D1,LOW);
- 36. digitalWrite(D2,HIGH);
- 37. delay(500);
- 38. digitalWrite(D2,LOW);
- 39. digitalWrite(D3,HIGH);
- 40. delay(500);
- 41. digitalWrite(D3,LOW);
- 42. pozycja = 0;
- 43. serwomechanizm.write(pozycja);
- 44. }
- 61. break;
- 62. case 3:
- 63.  $p =$ analogRead(P3);
- 64. digitalWrite(D1,LOW);
- 65. digitalWrite(D2, LOW);
- 66. digitalWrite(D3, HIGH);
- 67. break;
- 68. }
- 69. if (p>1010) p = 1010; // można użyć funkcji constrain()
- 70. pwm = map(p,0,1010,0,255);
- 71. analogWrite(D4,pwm);
- 72. analogWrite(D5,pwm);
- 73. pozycja=map(p,0,1010,0,180);
- 74. serwomechanizm.write(pozycja);
- 75. delay(100);
- }

Zaprezentowany program jest programem prostym. Wzbogacając program o dodatkowe treści, a tym samym wzbogacając funkcjonalności urządzenia można wykorzystywać urządzenie do innych prób i doświadczeń związanych z programowaniem Arduino.

## *CC BY-NC-ND 4.0 Wojciech Kolarz 2023*